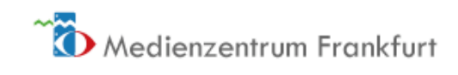

## BBB-Konferenzen richtig beenden

1. Menü öffnen

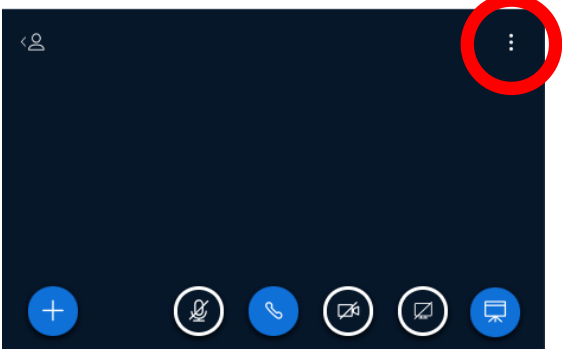

2. Um als Moderator\*in die Konferenz zu beenden, auf "End meeting" klicken. Teilnehmende wählen an dieser Stelle "Logout".

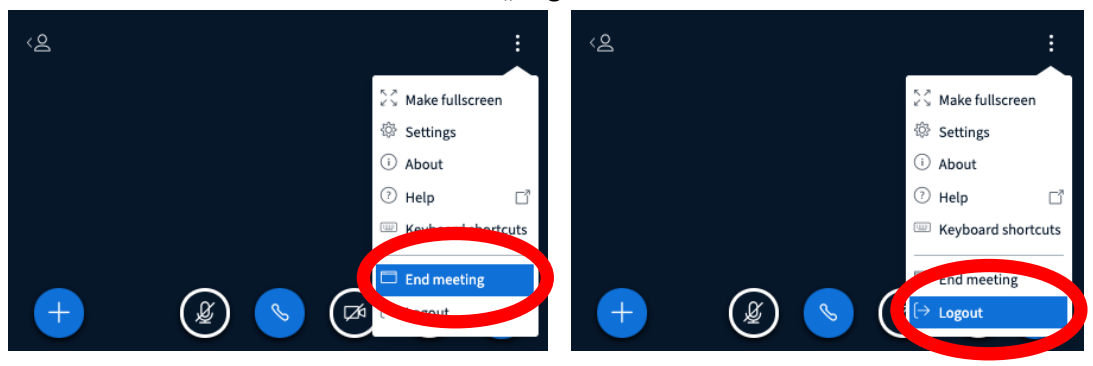

3. Beim im Anschluss erscheinenden Warnhinweis auf "Yes" klicken.

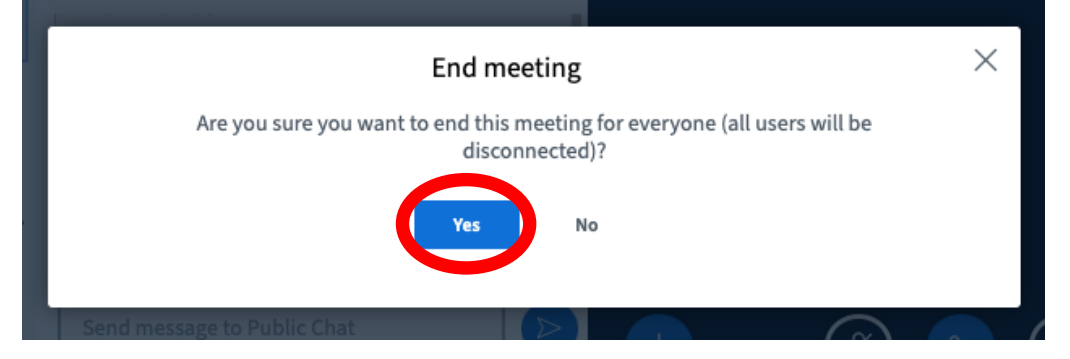

4. Nun erscheint folgende Bestätigung:

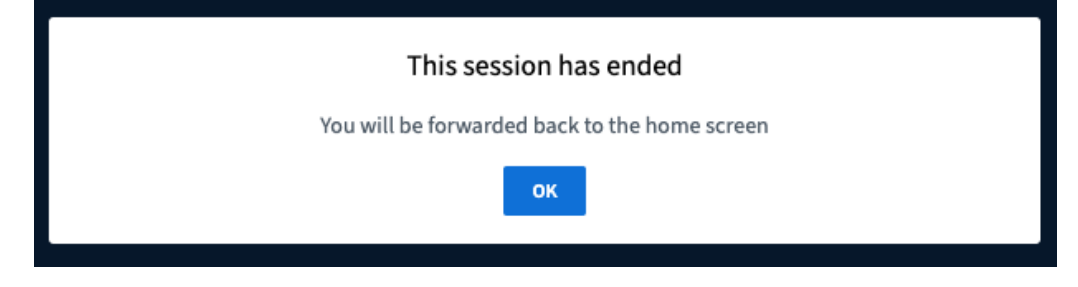